- 1. Relaatioita. Tutki seuraavat esimerkit. Miten Matlabin vastaus tulee tulkita?
	- $\ast$   $1 < 2$
	- $\rightarrow 2 < 1$
	- $\ast$  5 = = 5
	- $8 \times 5 == 3$
	- $\ast$  3  $>=$  3
	- $8 \times 5 = 3$
	- $\ast$  a = 1:10
	- $\ast$  a  $<= 5$
	- $\ast$  a(a  $<= 5$ )
	- $b = 1:2:9$
	- $\ast$  c = find(b == 7)
	- $\ast$  b(c)
- 2. (a) Luo 20-alkioinen vektori a, jonka alkiot ovat satunnaisia kokonaislukuja väliltä [1,50] ('help randi'). Poimi tämän jälkeen kyseisestä vektorista uudeksi vektoriksi b ne a:n lukuarvoltaan parilliset alkiot, jotka ovat suurempia kuin 10 ('help mod' ja 'help &')
	- (b) Luo uusi 20-alkioinen vektori, jonka alkiot ovat satunnaisia kokonaislukuja väliltä [1,50]. Poimi tällä kertaa uudeksi vektoriksi kaikki alkiot, jotka ovat parittomia TAI pienempiä tai yhtäsuuria kuin 20 ('help |').
- 3. Perehdytään omien ohjelmien (script, m-file) kirjoittamiseen Matlabin editorin avulla. Luo omaan kotihakemistoosi tiedostonhallinnan kautta tätä kurssia varten uusi alihakemisto esim. 'Matlab-kurssi', ja siirry Matlabissa tähän hakemistoon. Avaa Matlabin editori valitsemalla yläreunasta New -> Script
	- » Hello World!
		- » Kirjoita editori-ikkunaan rivi disp('Hello World!') ja tallenna tiedosto esim. nimellä hello.m » Siirry takaisin Command Window'n puolelle ja kirjoita komentoriville hello
			- (eli äsken tallentamasi tiedoston nimi ilman .m-päätettä)
		- » Nauti lopputuloksesta.
- 4. Luo editorilla uusi tiedosto (Create New Document). Kirjoita (tai kopioi) siihen seuraavat rivit %-alkuiset rivit ovat kommentteja, joita Matlab ei noteeraa (Copy-Pasten kanssa '-merkki saattaa muuttua vääräksi, joten se on korjattava erikseen)

```
% Tyhjennetään kaikki muuttujien arvot
clear all;
```

```
N = 50; % Laskentapisteiden määrä
Ac = 1; % Kosinin amplitudi
```

```
As = 2; % Sinin amplitudi
mc = 2; % Kosinin 'taajuus'
ms = 1; % Sinin 'taajuus'
% Luodaan vektori, jonka pisteissä
% funktioiden arvot lasketaan ja piirretään
x = 1inspace(-pi,pi,N);
% Lasketaan funktiot
y1 = Ac*cos(mc*x);y2 = As*sin(ms*x);% Piirretään kuva
figure(1); plot(x,y1,'b*',x,y2,'r:','LineWidth',1.5); grid;
xlabel('x') % x-akselin otsikko
ylabel('f(x)') % y-akselin otsikko
legend('kosini','sini') % Kuvaajien selitteet
```
- » Tallenna tiedosto esim. nimellä 'piirra\_cos\_ja\_sin.m'
- » Aja ohjelma komentoriviltä: piirra\_cos\_ja\_sin
- » Käy tämän jälkeen editorissa muuttelemassa eri parametreja, muista aina tallentaa tiedosto uudelleen, ja aja se jälleen komentoriviltä
- » Havainnoi, miten kuvaajat muuttuvat
- » Kokeile myös muuttaa kuvaajien värejä, esim 'b', 'r', 'g', 'c', 'y', 'k' ja piirtotyylejä, kuten '--', '.', ':', '\*', '+','0-'
- 5. Seuraava koodinpätkä visualisoi kaksiulotteista paloittain vakiota pyörähdyssymmetristä korkeusjakaumaa

$$
f(r) = \begin{cases} 1, & r < 0.25 \\ 0.5, & 0.25 \le r < 0.75 \\ 0 & r \ge 0.75 \end{cases}
$$

```
% Siivotaan kaikki muuttujat
clear all
% Määrätään laskenta- ja piirtoalueen rajat
x = 1inspace(-1.5,1.5,101);
% Luodaan kaksiulotteinen laskentahila
% Samat rajat x- ja y-suunnassa
[X, Y] = \text{meshgrid}(x);% Säteittäinen etäisyys origosta
R = sqrt(X.^2 + Y.^2);% Alustetaan matriisi Korkeus oikean kokoiseksi ja täyteen nollia
% Huom! Tämän jälkeen korkeuden nollatasoa ei tarvitse erikseen laskea.
Korkeus = zeros(size(R));
% Etsitään find-komennolla matriisista 'R' ne alkiot, jotka
% toteuttavat oikeat ehdot, eli niiden etäisyys origosta on
% tietyllä välillä.
alue1 = find(R < 0.25);
alue2 = find(R \ge 0.25 \& R \le 0.75);
```

```
% Sijoitetaan Korkeus-matriisiin näitä vastaaviin alkiohin
% oikea korkeusdata
Korkeus(alue1) = 1;
Korkeus(alue2) = 0.5;
% Piirretään hieno 3D-kuvaaja
figure(1); surf(X,Y,Korkeus)
```
- » Kirjoita tai kopioi oheiset rivit editoriisi ja tallenna tiedosto esim. nimellä 'Korkeudet.m'. Tutki, mitä milläkin rivillä tehdään. Perehdy erityisesti find-komennon toimintaan.
- 6. Osaatko tämän jälkeen lisätä torniin pari kerrosta, eli muokata tiedostoa siten, että se esittää korkeusjakaumaa  $\epsilon$

$$
f(r) = \begin{cases} 1, & r < 0.25 \\ 0.75, & 0.25 \le r < 0.5 \\ 0.5, & 0.5 \le r < 0.75 \\ 0.25, & 0.75 \le r < 1 \\ 0, & r \ge 1 \end{cases}
$$

- » Huom! Ennen muokkausta tallenna tiedosto uudelleen eri nimellä (Save As) esim. 'Korkeudet2.m'
- 7. Lisätehtävä: Kokeile, osaatko luoda neliskulmaisen tornin tai pyörähdyssymetrisen kartion (mittasuhteet voit valita itse).

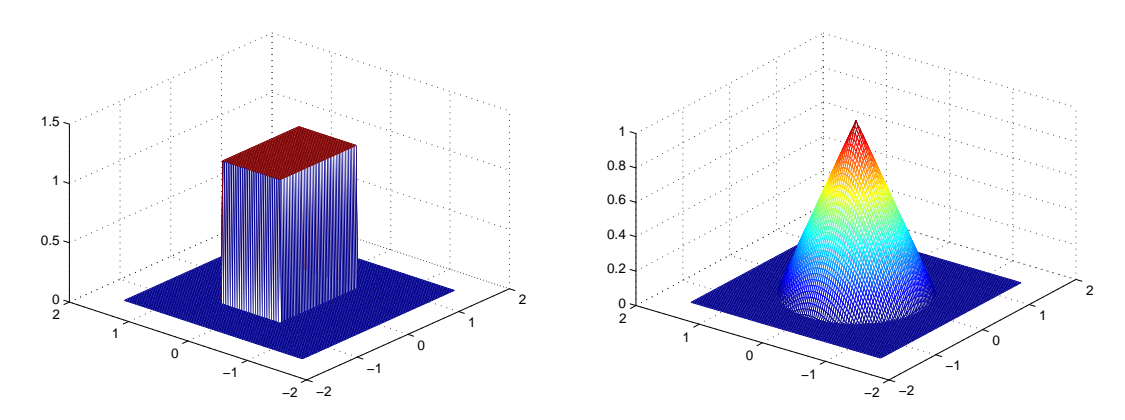